# FOIRE AUX QUESTIONS **LEADERSHIP CIRCLE PROFILE® INTERACTIF**

*Revisé en septembre 2023*

#### *1. Pourquoi mettre à jour le rapport LCP ? Le rapport actuel fonctionne très bien.*

En tant qu'organisation en pleine croissance, nous avons décidé d'améliorer notre produit LCP afin de mieux servir nos dirigeants et nos coaches.

#### *2. Comment puis-je accéder au nouveau rapport LCP interactif ?*

Pour les projets dont les rapports sont disponibles à partir du 5 juin 2023, allez à la page des détails de la commande et recherchez le nom de votre participant(e) dans la liste. Cliquez sur le bouton « Voir le rapport interactif » à côté du nom du participant. N´hésitez pas à consulter notre PDF pour obtenir des instructions complètes. [Afficher le PDF «](https://leadershipcircle.com/wp-content/uploads/2023/06/FR-CA-How-to-Access-and-Share-Interactive-LCP-Reports-for-Practitioners-and-Project-Managers_final.pdf)  [comment accéder ».](https://leadershipcircle.com/wp-content/uploads/2023/06/FR-CA-How-to-Access-and-Share-Interactive-LCP-Reports-for-Practitioners-and-Project-Managers_final.pdf)

## *3. Dois-je absolument utiliser le nouveau rapport interactif LCP ? J'aime l'ancien rapport et je veux juste un PDF.*

Nous vous encourageons à utiliser le rapport interactif car il contient toutes les informations nécessaires à votre débriefing tout en améliorant l'expérience du leader. Les anciens rapports du coach, du participant et le graphique sont toujours disponibles au format PDF en cliquant sur le bouton "Télécharger les rapports (ZIP)" sur la page des détails de la commande.

#### *4. Que sont les anciens rapports?*

Les anciens rapports sont les PDF des rapports du coach, du participant et le graphique formatés comme l'étaient les rapports LCP avant le 5 juin 2023, avant le lancement du rapport LCP interactif.

## *5. Les projets terminés avant le 5 juin 2023 auront-ils des rapports interactifs ou d'anciens rapports ? Si c'est le cas, pendant combien de temps seront-ils disponibles?*

Pour les projets terminés avant le 5 juin 2023, seuls les rapports au format PDF seront disponibles en cliquant sur le bouton "Télécharger les rapports (ZIP)" sur la page des détails de la commande - et ils le resteront dans un futur proche. Par exemple, nous sommes en novembre 2023 et vous avez besoin de consulter un rapport LCP datant de mars 2022. Lorsque vous le ferez, vous verrez les rapports PDF avec l'ancien format (rapport du coach, graphique, rapport du participant).

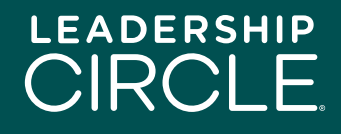

Les anciens projets peuvent être rouverts sous certaines conditions. Des frais s'appliquent. Veuillez contacter votre équipe locale de service client pour plus d'informations.

# *6. Quand est-ce que les rapports PDF des projets terminés après le 5 juin 2023 ne seront plus disponibles ?*

Les anciens PDF du rapport du coach, le graphique et le rapport du participant pour les projets LCP interactifs ne pourront plus être téléchargés trois mois après le 5 juin 2023, c'est-à-dire d'ici la fin du mois de septembre. Après cela, seul le PDF statique du rapport LCP interactif sera disponible en cliquant sur le bouton "Télécharger les rapports (ZIP)" sur la page des détails de la commande.

## *7. Comment le passage à un rapport LCP interactif affecte-t-il le processus de débriefing?*

Le rapport LCP interactif suit le processus de débriefing que nous avons recommandé, avec quelques améliorations. Par exemple, les commentaires figurent désormais au début du rapport LCP interactif et non plus à la fin. Nous mettons à jour le document "Les étapes du débriefing" présenté dans la certification LCP pour faire référence aux sections du rapport LCP interactif.

## *8. Comment puis-je me préparer pour travailler avec le rapport LCP interactif?*

La meilleure façon de se préparer est de passer en revue notre document actualisé sur les étapes du débriefing et les sections du rapport LCP interactif.

# *9. Ce changement représente-t-il également un changement dans le Modèle Universel de Leadership ?*

Non, pas du tout. Le rapport contient toujours les mêmes données ; elles sont simplement présentées dans un format dynamique et plus facile à comprendre.

## *10. Le nouveau rapport interactif supprime-t-il des données existantes ?*

Non, il ne supprime aucune donnée. Alors que les anciens rapports PDF comportaient des sections de données séparées, le rapport interactif dynamique intègre les scores des évaluateurs et les données brutes en même temps que les questions de l'évaluation ainsi que le manuel d'interprétation.

#### *11. Le rapport interactif est-il disponible dans ma langue ?*

Le rapport interactif est actuellement disponible dans 19 langues. Vous pouvez facilement changer de langue en cliquant sur le menu déroulant des langues en haut de la page et en sélectionnant le drapeau d'un pays.

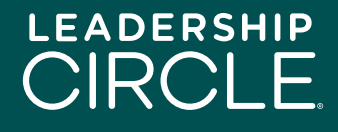

La version PDF téléchargeable du rapport interactif n'est disponible que dans la langue utilisée par le participant lors de l'auto-évaluation.

#### *12. Le rapport interactif LCP fonctionne-t-il bien sur tous les appareils ?*

Nous avons conçu le rapport LCP interactif avec un design adapté qui fonctionne sur les ordinateurs et les tablettes. Nous travaillerons sur la compatibilité avec les téléphones portables pour la prochaine mise-à-jour.

#### *13. Comment mon participant peut-il avoir accès au rapport LCP interactif ?*

Sur la page des détails de la commande, à côté du nom du participant, se trouve un bouton "Rendre disponible le rapport du participant". Cliquez sur ce bouton et le bouton "Voir le rapport interactif" apparaîtra sur la page "Historique des évaluations" du participant.

# *14. Que se passe-t-il si je mets un rapport à la disposition d'un participant et que je me rends compte que je lui ai donné l'accès trop tôt?*

Aucun problème. Il vous suffit d'aller sur la page détails de la commande, de trouver le nom du participant et de cliquer sur le bouton "Annuler "Rendre le rapport disponible"". Le bouton "Voir le rapport interactif" disparaîtra de la page "Historique des évaluations" du participant.

# *15. Comment puis-je partager le rapport LCP interactif avec mon participant avant notre débriefing ?*

Cliquez sur le bouton "Voir le rapport interactif" à côté du nom du participant sur la page des détails de la commande. Lorsque le rapport s'ouvre, cliquez sur le bouton "Partager" en dessous du nom du participant. Une fenêtre de partage du rapport s'ouvre. Cliquez sur le bouton "Copier" pour reproduire l'URL du rapport et envoyez-la par e-mail à votre participant.

# *16. Que se passe-t-il lorsque mon participant clique sur le lien de l'URL du rapport dans l'e-mail que je lui ai envoyé ?*

Le participant sera dirigé vers la page de connexion de Project Center. Une fois connecté, le rapport interactif LCP apparaît à l'écran.

## *17. Que doit faire le participant si le rapport LCP interactif n'apparaît pas à l'écran ?*

Le participant doit cliquer sur l'onglet "Historique des évaluations", puis sur le bouton "Voir le rapport interactif".

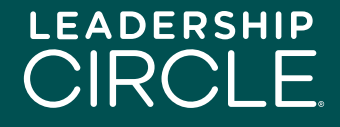

# *18. Pourquoi mon participant voit-il le bouton "Télécharger les rapports" et non le bouton "Voir le rapport interactif" ?*

Pour que les participants puissent voir le bouton "Voir le rapport interactif", le coach doit cliquer sur "Envoyer le rapport au participant" dans le portail du coach ou la personne qui supervise le projet dans Project Center doit cliquer sur "Rendre disponible le rapport du participant " sur la page des détails de la commande dans Project Center.

#### *19. Puis-je télécharger le rapport LCP interactif sur mon ordinateur ?*

Pas exactement. Le rapport LCP interactif est, par nature, interactif et dynamique et ne peut donc pas être téléchargé. Par contre, un PDF statique des données du rapport interactif peut être téléchargé sur votre ordinateur ou votre tablette.

Pour télécharger le PDF statique, cliquez sur le bouton "Télécharger le rapport PDF" au bas de la première page du rapport LCP interactif. Ce PDF est également inclus avec les PDF des anciens rapports lorsque vous cliquez sur le bouton "Télécharger les rapports (ZIP)" sur la page des détails de la commande.

# *20. Il y a une vidéo expliquant le modèle du Leadership Circle Profile dans le rapport interactif. Dois-je lire la vidéo ou bien l'expliquer à mon participant pendant le débriefing?*

Rien n'est comparable à une conversation personnelle pendant le débriefing. N'hésitez pas à discuter avec votre participant. Nous avons créé la section Description du profil (qui comprend la vidéo) comme préparation pour le participant avant le débriefing ou comme référence après le débriefing. C'est au coach de décider de la meilleure façon d'utiliser cette section.

# *21. Les graphiques, les vidéos ou les éléments interactifs du nouveau rapport fonctionnentils de manière différente sur Teams, Zoom ou Google Meet ? Sont-ils mis à jour en temps réel ou y a-t-il un décalage?*

Les vidéos sont hébergées sur YouTube. Les paramètres par défaut permettent de lire les vidéos et le son pour les réunions Teams, Zoom et Google Meet. Si vous constatez un décalage, cela peut être dû à une connexion internet instable.

#### *22. Le processus de débriefing est-il le même?*

Pour l'essentiel, oui. Nous avons conçu le rapport LCP interactif en tenant compte du débriefing.

## *23. Les rapports de groupe LCP seront-ils au format du rapport LCP interactif?*

Non. Les rapports de groupe LCP resteront au format PDF des anciens rapports.

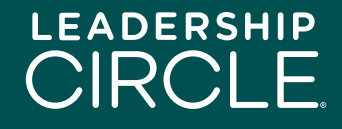